**How to access SharePoint Online for internal and external users** 

**Accessing SharePoint Online as an internal user** 

(uOttawa email i.e. Yourname@uottawa.ca)

- Click on the SharePoint Online site provided to you or through Office.com: *https://uottawa.sharepoint.com/sitename*
- Log on with your uOttawa credentials to access the site.
- Follow the **[multi-factor authentication](https://www.uottawa.ca/about-us/information-technology/services/security/mfa)** or code authentication processes.
- Technical issues? Please open a request through the Self-Service Portal:

*<https://topdesk.uottawa.ca/tas/public/login/saml>*

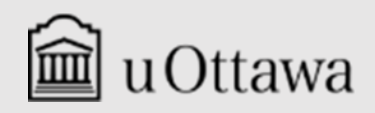

**Information Management & Archives** 

## **Accessing SharePoint Online as an external user**

(Non-uOttawa email)

• Click on the SharePoint Online site provided to you: *https://uottawa.sharepoint.com/sitename*

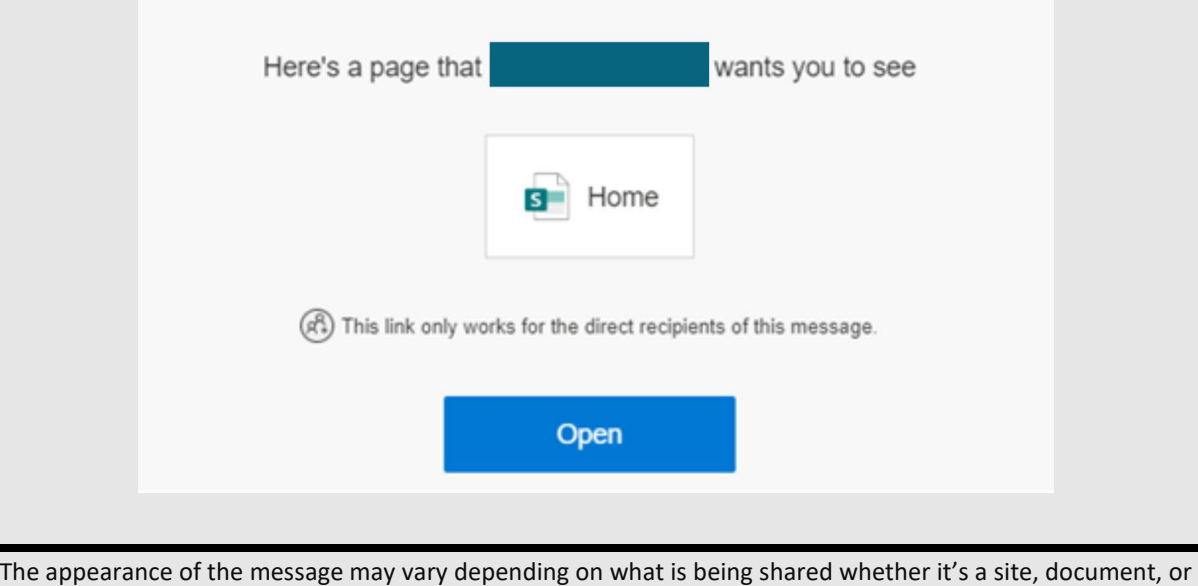

folder.

- Log on with your personal, e.g. yourname@gmail.com to access the site.
- Use the authentication code sent to your personal email. Check your spam and junk folders as well if the message does not appear in your inbox.
- Technical issues? Please reach out to the SharePoint Online Liaison for the faculty or service you are collaborating with.

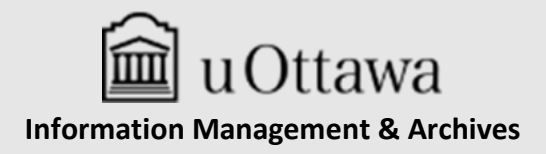